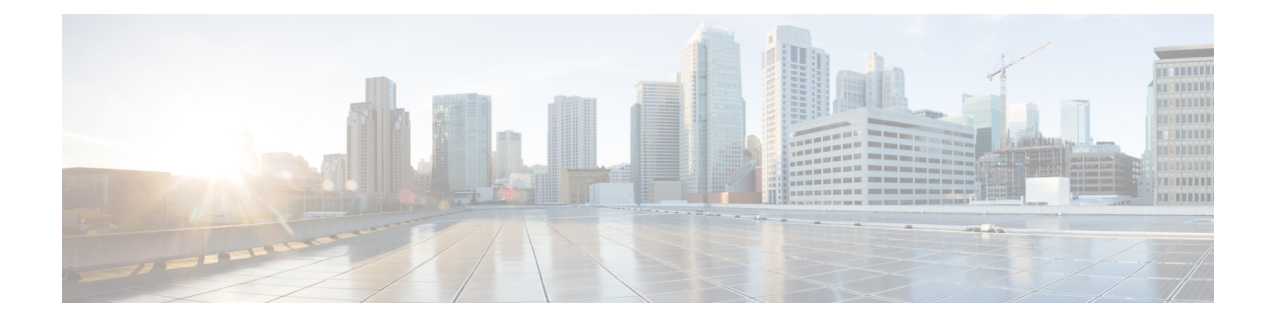

# **Como alterar suas preferências de usuário**

- Sobre as preferências do usuário, na página 1
- Como alterar seu PIN, na página 1
- Como alterar o nome gravado, na página 2
- Como alterar o status da listagem de diretório, na página 3
- Como adicionar dispositivos alternativos, na página 4

# **Sobre as preferências do usuário**

As preferências do usuário controlam as informações sobre você como usuário do sistema Cisco Unity Connection e algumas das opções que você faz ao interagir com o sistema.

## **Como alterar seu PIN**

Seu PIN do Cisco Unity Connection protege a privacidade de suas mensagens e protege sua caixa de correio contra acesso não autorizado. Você pode alterar o PIN a qualquer momento.

Siga as diretrizes de segurança fornecidas pelo administrador do Connection ao alterar o PIN. Em geral, senhas mais curtas são mais fáceis de usar, mas senhas mais longas são mais seguras, principalmente se não forem óbvias. Uma senha não trivial significa que:

- A senha não pode conter o seu ramal principal ou o inverso dele.
- A senha precisa conter pelo menos três dígitos diferentes.
- Os dígitos não podem ser todos consecutivos, em ordem crescente ou decrescente (por exemplo, 12345 ou 54321).
- Um dígito não pode ser utilizado mais de duas vezes consecutivas (por exemplo, 14777).
- A senha não pode conter grupos repetidos de três ou mais dígitos (por exemplo, 408510408).
- A senha não pode ser uma representação numérica de seu primeiro ou último nome ou a combinação de seu primeiro e último nomes. (Por exemplo, se seu nome for João Silva, você não poderá utilizar uma representação numérica de joaos, joaosilva, jsilva, silva.)

## **Como alterar o PIN usando o teclado do telefone**

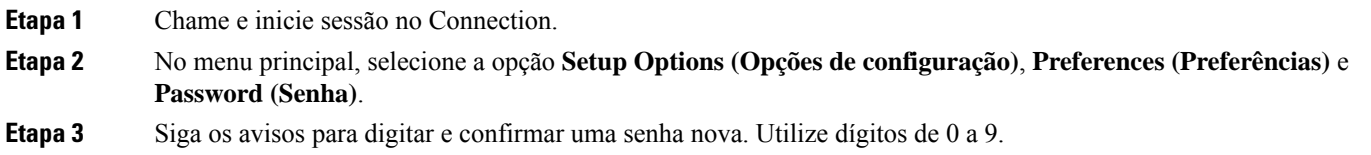

## **Como alterar o PIN usando comandos de voz**

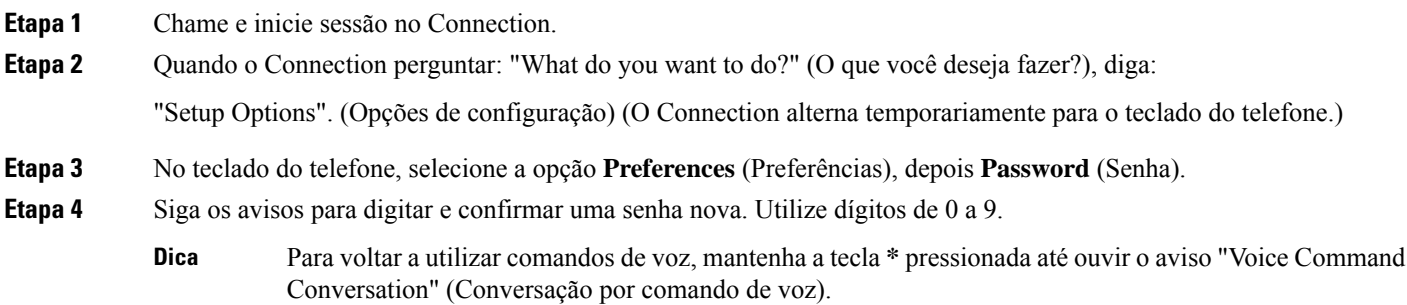

## **Como alterar o nome gravado**

O nome gravado é reproduzido com as mensagens que você deixa para outros usuários e o identifica no diretório. Ele é reproduzido também com todas as saudações que utilizam as gravações do sistema em vez de suas próprias gravações.

#### $\Omega$

Outros usuários do Cisco Unity Connection não ouvem a sua saudação alternativa quando enviam mensagens a você pelo telefone. Sempre que você ativar a sua saudação alternativa, considere alterar o nome gravado para incluir informações que digam que você está fora do escritório. **Dica**

## **Como alterar o nome gravado utilizando o teclado do telefone**

- **Etapa 1** Chame e inicie sessão no Connection.
- **Etapa 2** No menu principal, selecione a opção Setup Options (Opções de configuração), Preferences (Preferências) e **Recorded Name (Nome gravado)**.
- **Etapa 3** Siga os avisos para gravar seu nome ou uma mensagem curta.

Ш

Para pausar ou continuar a gravação, pressione **8**. Para terminar a gravação, pressione **#**.

## **Como alterar o nome gravado utilizando comandos de voz**

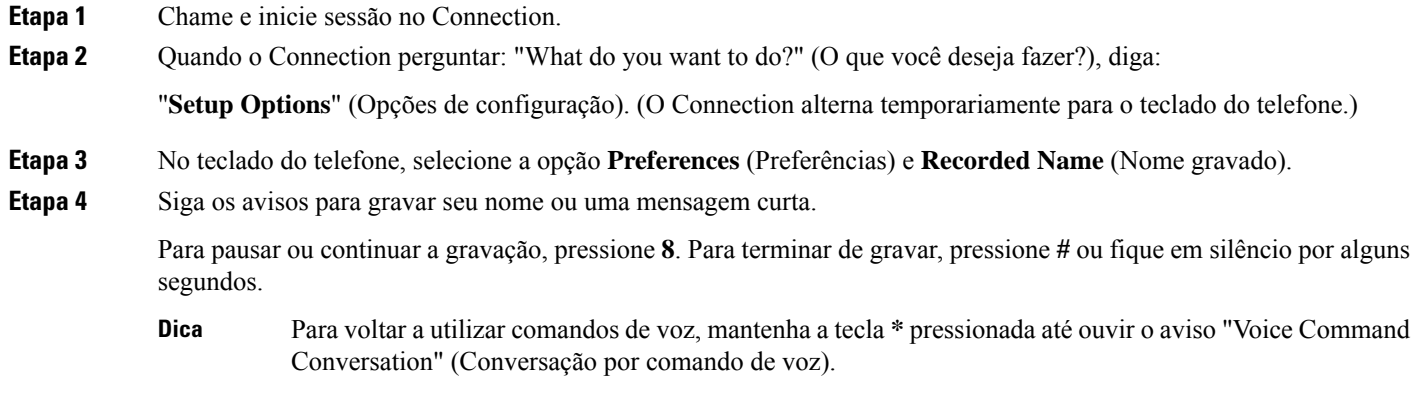

## **Como alterar o status da listagem de diretório**

Você pode escolher se deseja ser listado no diretório. Quando você está listado, os chamadores que não sabem o seu ramal poderão ligar para você procurando o seu nome no diretório.

## **Como alterar o status da listagem de diretório utilizando o teclado do telefone**

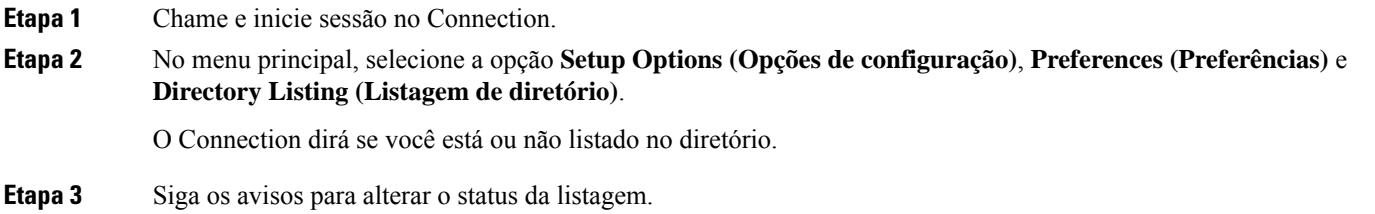

## **Como alterar o status da listagem de diretório utilizando comandos de voz**

**Etapa 1** Chame e inicie sessão no Connection.

**Etapa 2** Quando o Connection perguntar: "What do you want to do?" (O que você deseja fazer?), diga: "**Setup Options**" (Opções de configuração). (O Connection alterna temporariamente para o teclado do telefone.) **Etapa 3** No teclado do telefone, selecione a opção **Preferences** (Preferências) e **Directory Listing** (Listagem de diretório).

- **Etapa 4** Siga os avisos para alterar o status da listagem.
	- Para voltar a utilizar comandos de voz, mantenha a tecla **\*** pressionada até ouvir o aviso "Voice Command Conversation" (Conversação por comando de voz). **Dica**

## **Como adicionar dispositivos alternativos**

É possível adicionar informações sobre outros dispositivos que você utiliza, como um telefone celular, um telefone residencial ou um telefone em outro local de trabalho, a suas preferências do Cisco Unity Connection. Isso torna mais conveniente liga para o Connection de um dispositivo alternativo pois o sistema reconhece o número e age como se você tivesse ligado do seu ramal primário.

Você pode ter até dez dispositivos alternativos. O administrador do Connection pode adicionar ramais alternativos para você, além do seu ramal primário. Quando você acessa o sistema por telefone, o Connection não lista dispositivos alternativos definidos pelo administrador. Você pode, porém, exibi-los no Messaging Assistant).

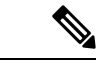

#### **Observação**

Ao acessar de um número não listado como dispositivo alternativo, o Connection pergunta se deseja adicioná-lo. Caso opte por adicionar o número, o Connection o reconhecerá e executará as mesmas ações de quando a chamada é realizada do seu ramal primário. Caso opte por não adicionar o número, o Connection não perguntará novamente.

Você pode adicionar ou excluir dispositivos alternativos por telefone.

## **Como alterar os dispositivos alternativos usando o teclado do telefone**

- **Etapa 1** De um telefone que não seja o ramal principal ou de um dispositivo alternativo existente, chame e inicie sessão no Cisco Unity Connection.
- **Etapa 2** No menu principal, selecione a opção **Setup Options** (Opções de configuração), depois **Preferences** (Preferências) e **Edit Alternate Devices** (Editar dispositivos alternativos).
- **Etapa 3** Siga os avisos para adicionar o telefone como um dispositivo alternativo ou para listar e excluir dispositivos alternativos existentes.

## **Como alterar os dispositivos alternativos usando comandos de voz**

**Etapa 1** Chame e inicie sessão do Cisco Unity Connection.

Se você estiver adicionando um dispositivo alternativo, faça a chamada de um telefone que não seja seu ramal principal ou de um dispositivo alternativo existente.

#### **Etapa 2** Quando o Connection perguntar: "What do you want to do?" (O que você deseja fazer?), diga:

"**Setup Options**" (Opções de configuração). (O Connection alterna temporariamente para o teclado do telefone.)

- **Etapa 3** No teclado do telefone, selecione a opção**Setup Options** (Opções de configuração), depois **Preferences** (Preferências) e **Edit Alternate Devices** (Editar dispositivos alternativos).
- **Etapa 4** Siga os avisos para adicionar o telefone como um dispositivo alternativo ou para listar e excluir dispositivos alternativos existentes.
	- Para voltar a utilizar comandos de voz, mantenha a tecla **\*** pressionada até ouvir o aviso "Voice Command Conversation" (Conversação por comando de voz). **Dica**

I

i.

#### Sobre a tradução

A Cisco pode fornecer traduções no idioma local deste conteúdo em alguns locais. Observe que essas traduções são fornecidas apenas para fins informativos e, se houver alguma inconsistência, a versão em inglês deste conteúdo prevalecerá.